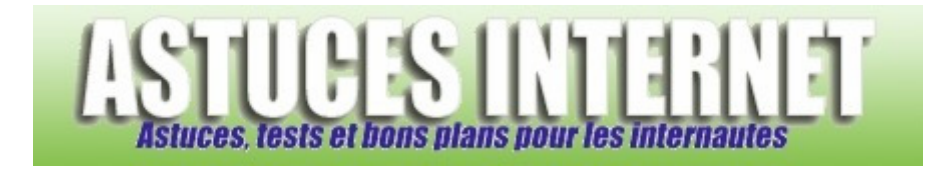

## Comment faire défiler des images dans un diaporama ?

*Demandé et répondu par Sebastien le 19-07-2006* 

Windows XP propose une option qui permet de faire défiler automatiquement les images d'un dossier dans un diaporama.

Ouvrez le dossier qui contient les images que vous voulez faire défiler. Dans le volet de gauche, catégorie *Gestion des images*, cliquez sur *Afficher un diaporama*. *Aperçu :*

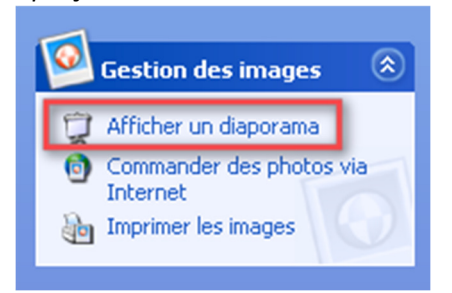

Pour arrêter le diaporama, déplacez la souris en haut à droite de votre écran et cliquez sur *Fermer la fenêtre* (croix rouge).

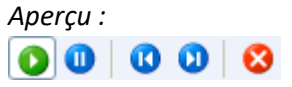